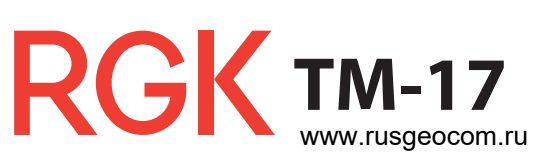

# Толщиномер

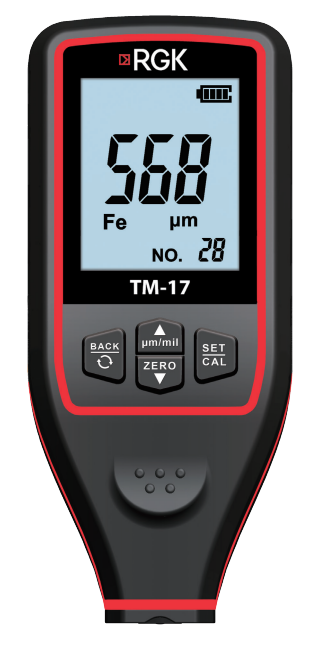

Руководство по эксплуатации

# **Содержание**

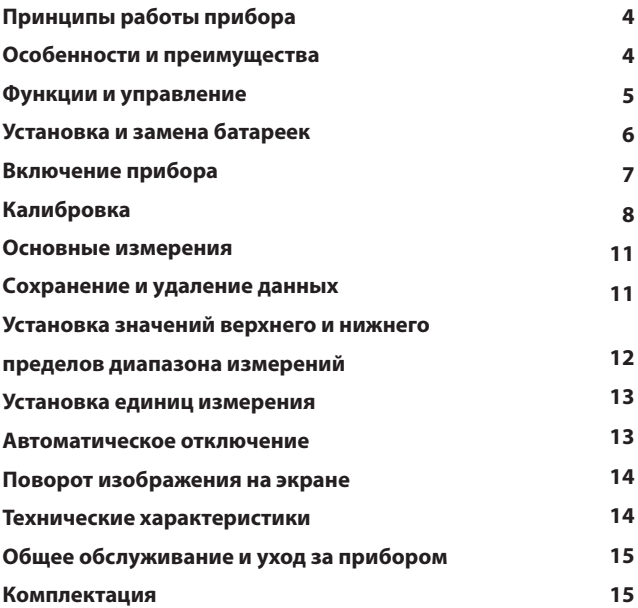

Внимательно прочитайте данное руководство перед первым использованием прибора.

- 1. Ни в коем случае не разбирайте и не ремонтируйте прибор самостоятельно и не пытайтесь вносить какие-либо изменения в его конструкцию. Берегите прибор от детей и не давайте его неподготовленным людям.
- 2. Не включайте прибор в самолете, либо вблизи медицинского оборудования во избежание помех от электромагнитного излучения прибора. Не используйте прибор вблизи горючих и взрывоопасных веществ.
- 3. Не выбрасывайте использованные батареи вместе с обычным бытовым мусором, утилизируйте их согласно действующим государственным и региональным законам и правилам.
- 4. Неработающий толщиномер с истекшим гарантийным сроком может быть передан в сервис для ремонта в соответствии с общими правилами оказания услуг данной сервисной службой.
- 5. Гарантийное обслуживание не распространяется на каждый из следующих случаев: самостоятельная разборка изделия; повреждение при транспортировке; ненадлежащее хранение; любой вид использования прибора не по прямому назначению.
- 6. В случае обнаружения дефектов или возникновения вопросов по использованию прибора, просьба связаться с уполномоченным сервисным центром.

# **Принципы работы прибора**

Используя свойства магнитного поля и особенности вихревых токов в металлической поверхности, прибор способен с высокой точностью измерить толщину немагнитного покрытия на поверхности магнитной основы (например, лакокрасочный слой, полимерное покрытие, эмаль и т. д.), а также толщину непроводящего покрытия на немагнитной поверхности металлической основы (лакокрасочный слой, полимеры и т. д.). Прибор обеспечивает точные, быстрые и безопасные измерения толщины покрытия и подходит для всех видов промышленного, лабораторного и полевого использования.

## **Особенности и преимущества**

- Большой удобный дисплей (2 дюйма);
- Поворот изображения на экране для дополнительного удобства проведения измерений;
- Простота применения: достаточно приложить сенсор прибора к поверхности, и экран покажет толщину покрытия и магнитные свойства основы;
- Обеспечение быстрой и достоверной калибровки нуля и многоточечной калибровки;
- Сохранение результатов до 30 измерений, данные сохраняются при отключении питания прибора;
- Сигнализация о достижении верхних/нижних значений диапазона измерений;
- Прибор включается одним нажатием на сенсор. Выключение происходит автоматически при бездействии прибора в течение 60 секунд;
- Индикация низкого заряда батареи.

#### **Функции и управление**

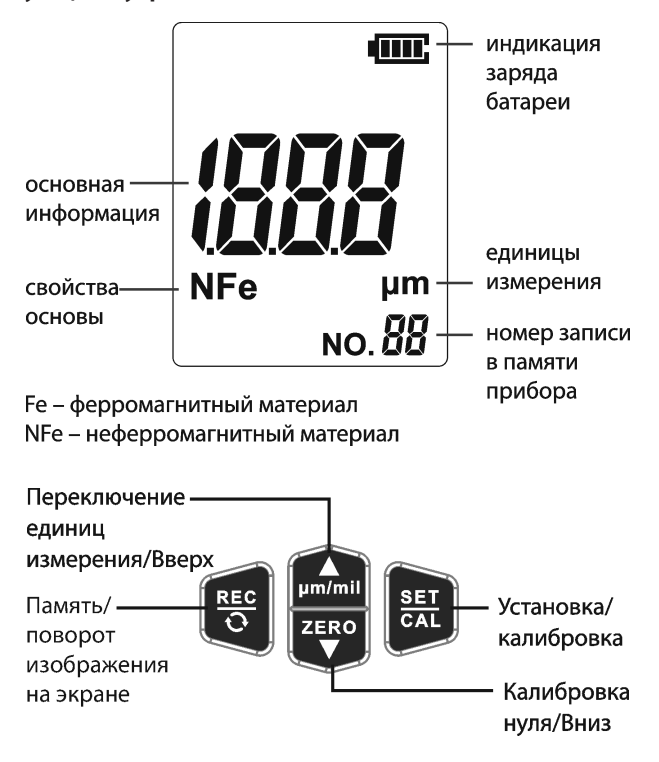

#### Основной экран

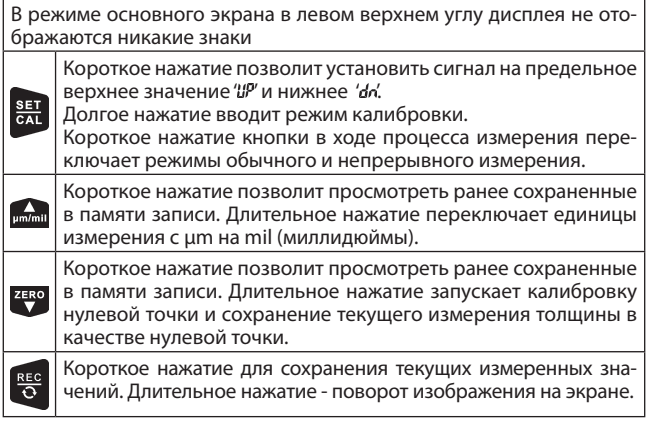

## Режим просмотра

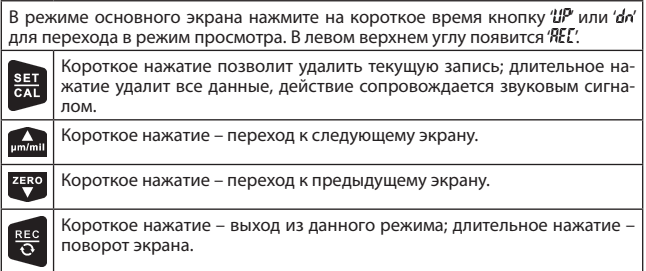

# **Установка и замена батареек**

- Откройте крышку батарейного отсека на задней панели прибора. Вставьте батареи, соблюдая полярность, затем закройте крышку.
- Разрешается использовать только щелочные батареи AAA 1,5В.
- Удалите батареи перед длительным хранением прибора, что-

бы предотвратить протекание батарей и электрохимическую коррозию отсека.

*Внимание:*

\* Индикатор заряда батареи **«ППП** означает полный заряд, в та*ком состоянии прибор проводит длительные и точные измерения. Индикатор означает слабый заряд и необходимость заменить батареи как можно скорее.*

*\*\* При слабом заряде батарей данные измерений могут быть неточными.*

## **Включение прибора**

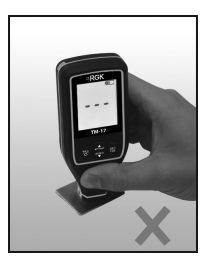

Рис.1 Неправильно.

Не включайте прибор при контакте сенсора с металлической поверхностью.

Включение прибора при контакте сенсора с металлом может повлиять на достоверность измерений, поскольку при включении происходит проверка калибровки сенсора. Прибор сигнализирует о неправильном включении серией звуков, они прекратятся только с удалением сенсора от металлического предмета.

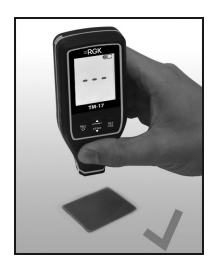

Рис.2 Правильно.

Включайте прибор, удалив сенсор от металлической поверхности.

Чтобы включить прибор должным образом, нажмите сенсором прибора на поверхность и быстро удалите его не менее, чем на 5 см сразу же после включения экрана. Либо просто нажмите на сенсор пальцем, убедившись, что сенсор находится не менее чем в 5 см от металлических предметов. Прибор сигнализирует о правильном включении коротким звуковым сигналом.

# **Калибровка**

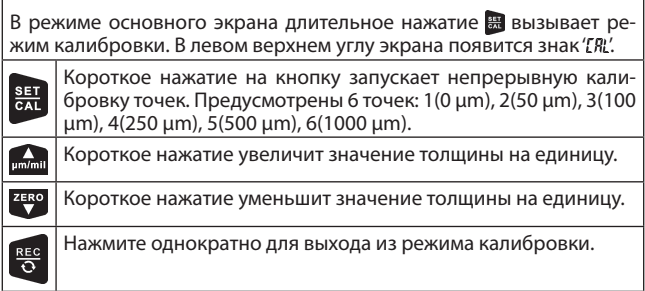

Прибор выпускается с откалиброванным значением исходных данных стандартной основы (железная и алюминиевая пластины входят в комплект прибора). Для работы с другими материалами следует провести калибровку нулевой точки и калибровку с по-

мощью пленки, чтобы гарантировать точность измерений.

#### **Калибровка нулевой точки**

Данная операция проводится на нулевой точке основы для достоверного ее определения.

Основные операции:

**A.** Проведите одно измерение на выбранной основе, экран покажет значение измерения, прибор подаст звуковой сигнал.

**B.** При длительном нажатии на <sup>ино</sup> основные данные на экране обнулятся, зуммер прозвучит дважды, что означает завершение калибровки.

**С.** Повторите этапы А и В еще раз для максимально точной калибровки данных.

## **Калибровка при помощи пленки**

Проведение многоточечной калибровки при помощи пленки позволяет гарантировать точность измерений различных видов покрытий.

Основные операции:

**А.** Длительное нажатие переводит прибор в режим калибровки. В левом верхнем углу экрана появится 'СЯ", см рисунок ниже:

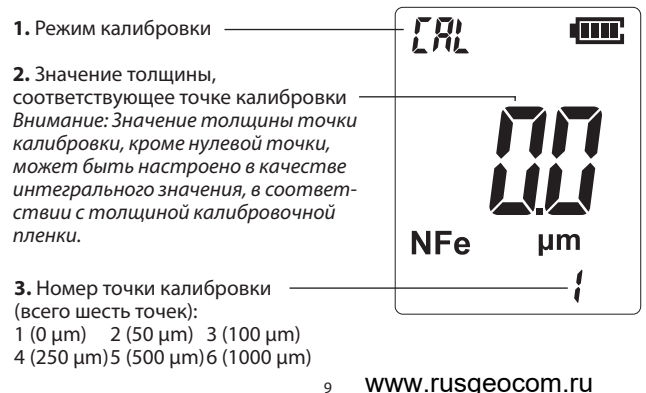

9

**B.** На данный момент в нижнем правом углу экрана отображается «1», а стандартное значение толщины в центре дисплея – «0.0». Это означает, что нулевая точка уже откалибрована. Совершив однократное измерение подложки из магнитного или немагнитного материала, прибор подаст два звуковых сигнала. После этого калибровка нулевой точки закончена и прибор автоматически переходит к следующей точке калибровки.

**С.** В это время в нижнем правом углу экрана отображается «2», в центре дисплея – «50,0» (Внимание: эта величина может составлять от 45 до 55). Это означает, что откалибрована вторая точка, соответствующая толщине 50 μm.

Поместите калибровочную пленку толщиной 50 μm (или около 50 μm) на подложку, которая ранее использовалась для калибровки нулевой точки. Сравните показания прибора с толщиной калибровочной пленки. В случае расхождения, нажимайте кнопки **Полнения стал не побъетесь полного соответствия толшине** калибровочной пленки. После этого измерьте толщину еще раз для завершения калибровки. Прибор автоматически перейдет к следующей точки калибровки.

**D.** Руководствуясь предыдущим пунктом С, продолжайте калибровать точки 3 (100 μm), 4 (250 μm), 5 (500 μm), 6 (1000 μm). После того, как откалибрована шестая точка, прибор автоматически выйдет из режима калибровки.

**E.** Если требуется откалибровать только одну из шести точек, в режиме калибровки нажмите для переключения между точками калибровки. Затем нажмите **в для выхода из режима кали**бровки

*Внимание:*

- *1. Используйте только одну и ту же подложку для последовательной калибровки всех шести точек. Замена подложки в течение этого процесса может привести к сбою данных.*
- *2. Проводите калибровку немагнитных материалов (таких, как алюминий) вдали от магнитных материалов, которые могут вызвать сбой данных.*

*\*\* Если при выходе из режима калибровки экран показывает ' , это означает ошибку данных калибровки. Данные калибровки будут заменены автоматически. Нажмите для возврата к главному экрану, выберите соответствующие калибровочную пленку и подложку, проведите новую калибровку.* 

#### **Основные измерения**

#### **Однократное измерение**

**A.** Приготовьте образец для тестирования.

**B.** Поместите прибор вдали от металлических предметов.

Начало измерения: держа прибор перпендикулярно поверхности, слегка нажмите датчиком на образец. Раздастся однократный звуковой сигнал, означающий, что измерение проведено. В центре экрана появится результат измерения. Быстро переместите прибор на 5 см от образца и проведите следующее измерение через 1 секунду.

*\*\* Однократное измерение – режим работы прибора, установленный по умолчанию.*

#### **Непрерывное измерение**

Старт режима: слегка нажмите датчиком прибора на образец, и не отпуская, коротко нажмите кнопку , в верхнем левом углу экрана появится символ ' бсл', что означает переход в режим непрерывного измерения. В этом режиме просто делайте легкие нажатия датчиком на образец, считанные данные будут обновляться автоматически.

Выход из режима: слегка нажмите датчиком прибора на образец, и не отпуская, коротко нажмите кнопку , символ ' Sco' пропадет с экрана. Это означает выход из режима непрерывного измерения и переход в режим однократных измерений.

## **Сохранение и удаление данных измерений**

## **Сохранение данных**

А. Короткое нажатие на сохраняет данные измерений.

B. Когда количество сохраненных результатов измерений достигнет 30, на экране появится ' ' " что означает, что емкость памяти заполнена.

# **Просмотр записей**

**A.** В режиме основного экрана кратковременно нажмите или для входа в режим памяти. В левом верхнем углу экрана появится 'AEC', а в центре экрана будет показаны данные, свойства материала и номер текущей записи.

**В.** Нажмите **Первая или <sup>7580</sup> для просмотра следующей или предыду**щей страницы записей.

**C.** Для выхода из режима памяти коротко нажмите на  $\blacksquare$  или просто запустите процесс измерения.

**D.** Если в памяти устройства нет сохраненных записей, нажатие **ПРИЗ 1999 ИЛИ 2580** НЕ ПЕРЕВОДИТ УСТРОЙСТВО В РЕЖИМ ПАМЯТИ.

#### **Удаление сохраненных данных**

Удаление одной записи: в режиме просмотра кратковременно нажмите для удаления данных, записанных под текущим номером.

Удалить все записи: долгое нажатие на в режиме просмотра стирает все записи. Устройство перейдет в режим основного экрана.

## **Установка значений верхнего и нижнего пределов диапазона измерений**

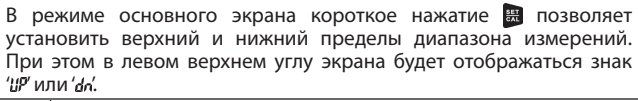

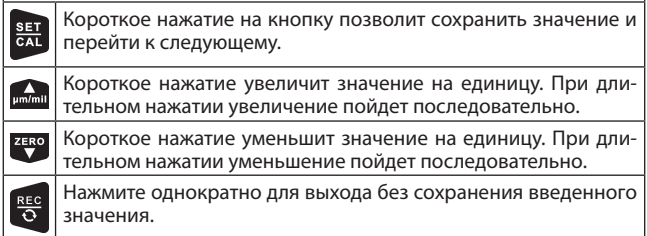

Операция позволяет установить верхний и нижний пределы значений диапазона измерений.

Если проведенное измерение даст значение, превышающее установленный верхний предел, в верхнем левом углу экрана появится ' ". Если результат измерения ниже значения установленного нижнего предела, в верхнем левом углу экрана появится ' dn'. В обоих случаях индикация предельных значений сопровождается звуковым сигналом. Для сброса предупреждающих сигналов нажмите любую клавишу. Если значение нового измерения окажется в пределах установленного диапазона, предупреждающие сигналы прекратятся автоматически.

*\*\*Диапазон установки предельных значений от 0 до 1999 μm. Если задать верхнее предельное значение в 1999 μm, сигнализация о достижении верхнего предела отключается.*

*Если задать нижнее предельное значение в 0 μm, отключится сигнализация о достижении нижнего предела.*

**A.** В режиме основного экрана кратковременно нажмите кнопку для настройки значения верхнего предела. В верхнем левом углу экрана появится ' "Р, в центре дисплея отображается текущее  $\overline{\mathbf{z}}$ значение, которое может быть изменено кнопками  $\overline{\mathbf{z}}$ ми или  $\overline{\mathbf{z}}$ **B.** Короткое нажатие на кнопку позволит сохранить верхний предел и перейти к установке нижнего предельного значения. **C.** Короткое нажатие на кнопку ■ сохраняет нижний предел и возвращает основной экран.

#### **Установка единиц измерения**

Прибор предлагает две альтернативные единицы измерения на выбор в соответствии с требованиями пользователя.

В режиме основного экрана, нажмите и удерживайте кнопку для быстрого переключения единиц измерения.

Соотношение единиц измерения:

1 mil (миллидюйм) = 25,4 μm (микрометра)

1 μm (микрометр) = 0,03937 mil (миллидюйма).

## **Автоматическое отключение**

Прибор снабжен функцией автоматического отключения питания для экономии энергии. Прибор выключится автоматически, если пользователь не будет производить никаких операций с прибором в течение 60 секунд.

# **Поворот изображения на экране**

Длительное нажатие на **Потратит повернуть изображение на** экране на 180 градусов.

#### **Технические характеристики**

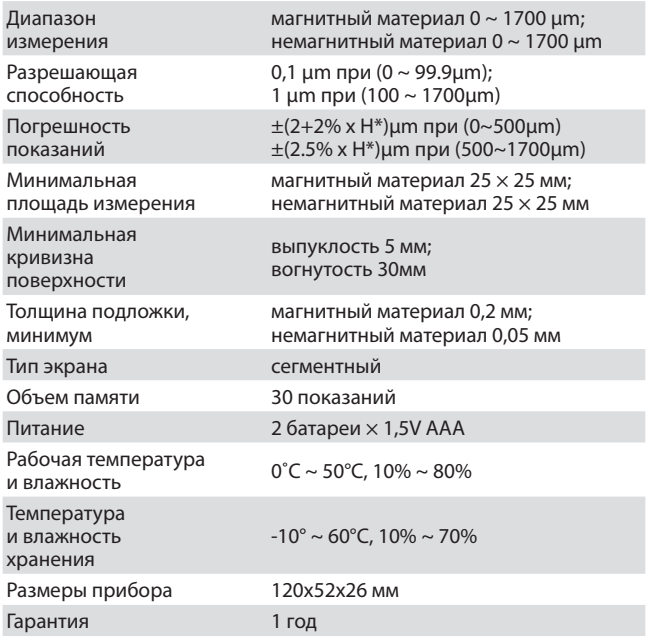

\*Н – толщина измеряемого покрытия.

#### **Общее обслуживание и уход за прибором**

Берегите прибор от долговременного воздействия высокой температуры и влажности окружающей среды. Храните прибор во входящем в комплект жестком кейсе, в сухом прохладном месте. Следите за чистотой поверхности корпуса прибора, удаляйте пыль влажной мягкой тканью. Не используйте для чистки различные химические составы.

#### **Комплектация**

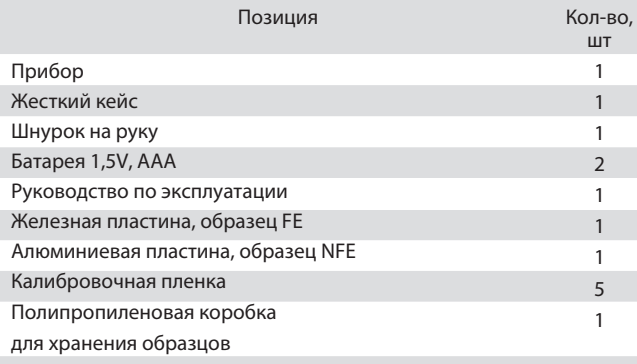